## **ENTWURFSOPTIONEN** #**23.**

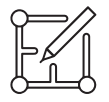

Mit Entwurfsoptionen kann ein Team in einer einzigen Projektdatei Gebäudebauteile und Räume entwickeln, auswerten und neu entwerfen. Während einige Mitglieder des Teams an bestimmten Optionen, etwa verschiedenen Varianten der Eingangshalle arbeiten, können andere die Arbeit an der Basisvorlage fortsetzen.

Entwurfsoptionen werden normalerweise für Folgendes verwendet:

- $\rightarrow$  Ändern des Eingangsentwurfs
- $\rightarrow$  Untersuchen verschiedener Entwürfe für Räume und Möbelstücke
- → Ausblenden von ganzen Kategorien als Alternative zur Sichtbarkeitssteuerung

Die Funktion ist unter *Verwalten » Entwurfsoptionen aufrufbar.* 

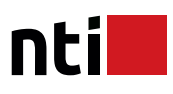

Beim Anlegen einer Entwurfsoption muss zunächst ein Auswahlsatz definiert werden. Dieser stellt lediglich einen Überbegriff für die verschiedenen Sätze dar, die diesem zugewiesen werden.

Einem Auswahlsatz können beliebig viele Entwurfsvarianten zugewiesen werden. Wichtig ist nur, dass einer dieser Sätze das Primärobjekt darstellt. Wird das Primärobjekt nicht vom Benutzer zugewiesen, bleibt es standardmäßig die erste Variante.

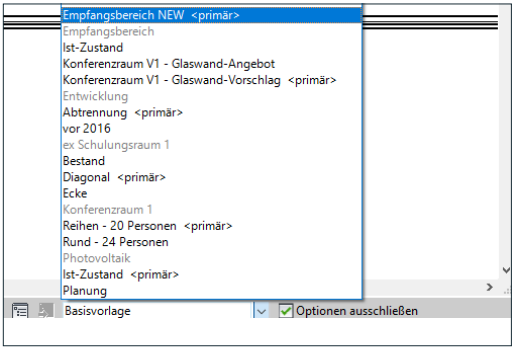

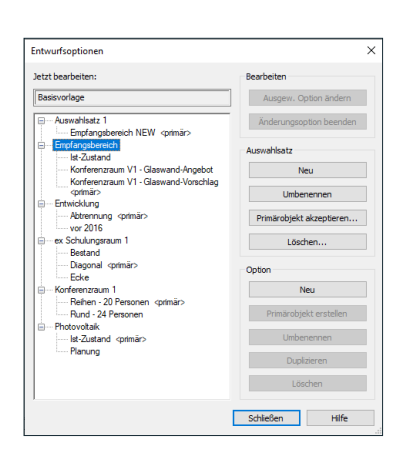

Es empfiehlt sich bereits bestehende Bauteile in der Basisvorlage einer Entwurfsoption zuzuweisen. Falls neu begonnen wird, kann man die jeweilige Ansicht unten rechts als zu sehende Entwurfsoption einstellen.

Alle Bauteile, die in einer aktiven Entwurfsoption dem Modell zugefügt werden, werden automatisch der entsprechenden Entwurfsoption zugewiesen.

Über die Sichtbarkeitssteuerung lassen sich die Entwurfsoptionen für die jeweilige Option definieren. Ansonsten wird, sobald man eine andere Ansicht öffnet, auch dort wieder die ausgewählte Entwurfsoption angezeigt. Dies gilt auch für Bauteillisten.